UNIVERZA V LJUBLJANI EKONOMSKA FAKULTETA

ZAKLJUČNA STROKOVNA NALOGA VISOKE POSLOVNE ŠOLE

# **PRIMERJALNA ANALIZA ORODIJ ZA IZDELAVO ANIMACIJ KOT ŠTUDIJSKIH GRADIV**

Ljubljana, 11. september 2018 SIMON KALUŽA

### **IZJAVA O AVTORSTVU**

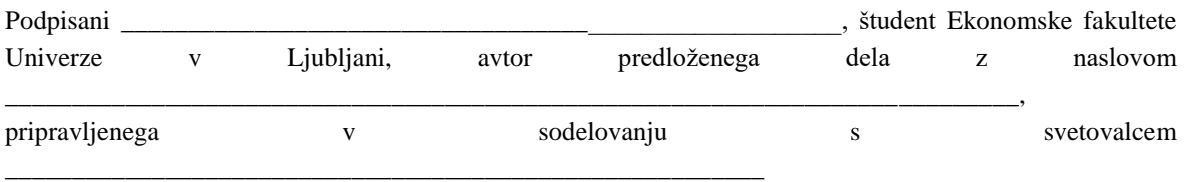

#### **IZJAVLJAM**

- 1. da sem predloženo delo pripravil samostojno;
- 2. da je tiskana oblika predloženega dela istovetna njegovi elektronski obliki;
- 3. da je besedilo predloženega dela jezikovno korektno in tehnično pripravljeno v skladu z Navodili za izdelavo zaključnih nalog Ekonomske fakultete Univerze v Ljubljani, kar pomeni, da sem poskrbel, da so dela in mnenja drugih avtorjev oziroma avtoric, ki jih uporabljam oziroma navajam v besedilu, citirana oziroma povzeta v skladu z Navodili za izdelavo zaključnih nalog Ekonomske fakultete Univerze v Ljubljani;
- 4. da se zavedam, da je plagiatorstvo predstavljanje tujih del (v pisni ali grafični obliki) kot mojih lastnih – kaznivo po Kazenskem zakoniku Republike Slovenije;
- 5. da se zavedam posledic, ki bi jih na osnovi predloženega dela dokazano plagiatorstvo lahko predstavljalo za moj status na Ekonomski fakulteti Univerze v Ljubljani v skladu z relevantnim pravilnikom;
- 6. da sem pridobil/ vsa potrebna dovoljenja za uporabo podatkov in avtorskih del v predloženem delu in jih v njem jasno označil;
- 7. da sem pri pripravi predloženega dela ravnal v skladu z etičnimi načeli in, kjer je to potrebno, za raziskavo pridobil soglasje etične komisije;
- 8. da soglašam, da se elektronska oblika predloženega dela uporabi za preverjanje podobnosti vsebine z drugimi deli s programsko opremo za preverjanje podobnosti vsebine, ki je povezana s študijskim informacijskim sistemom članice;
- 9. da na Univerzo v Ljubljani neodplačno, neizključno, prostorsko in časovno neomejeno prenašam pravico shranitve predloženega dela v elektronski obliki, pravico reproduciranja ter pravico dajanja predloženega dela na voljo javnosti na svetovnem spletu preko Repozitorija Univerze v Ljubljani;
- 10. da hkrati z objavo predloženega dela dovoljujem objavo svojih osebnih podatkov, ki so navedeni v njem in v tej izjavi.

V Ljubljani, dne \_\_\_\_\_\_\_\_\_\_\_\_\_\_\_\_\_\_\_ Podpis študenta: \_\_\_\_\_\_\_\_\_\_\_\_\_\_\_\_\_\_\_

# **KAZALO**

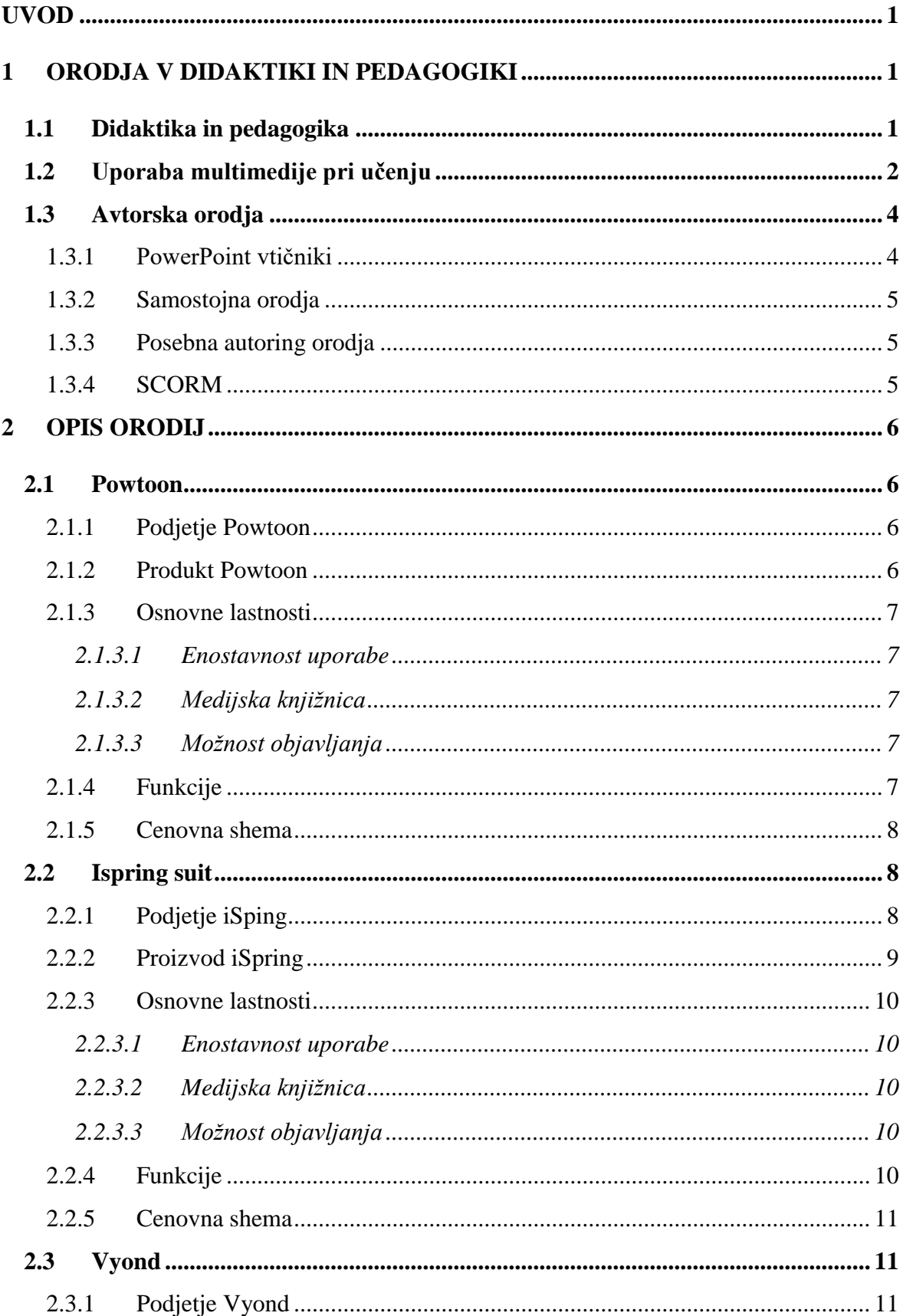

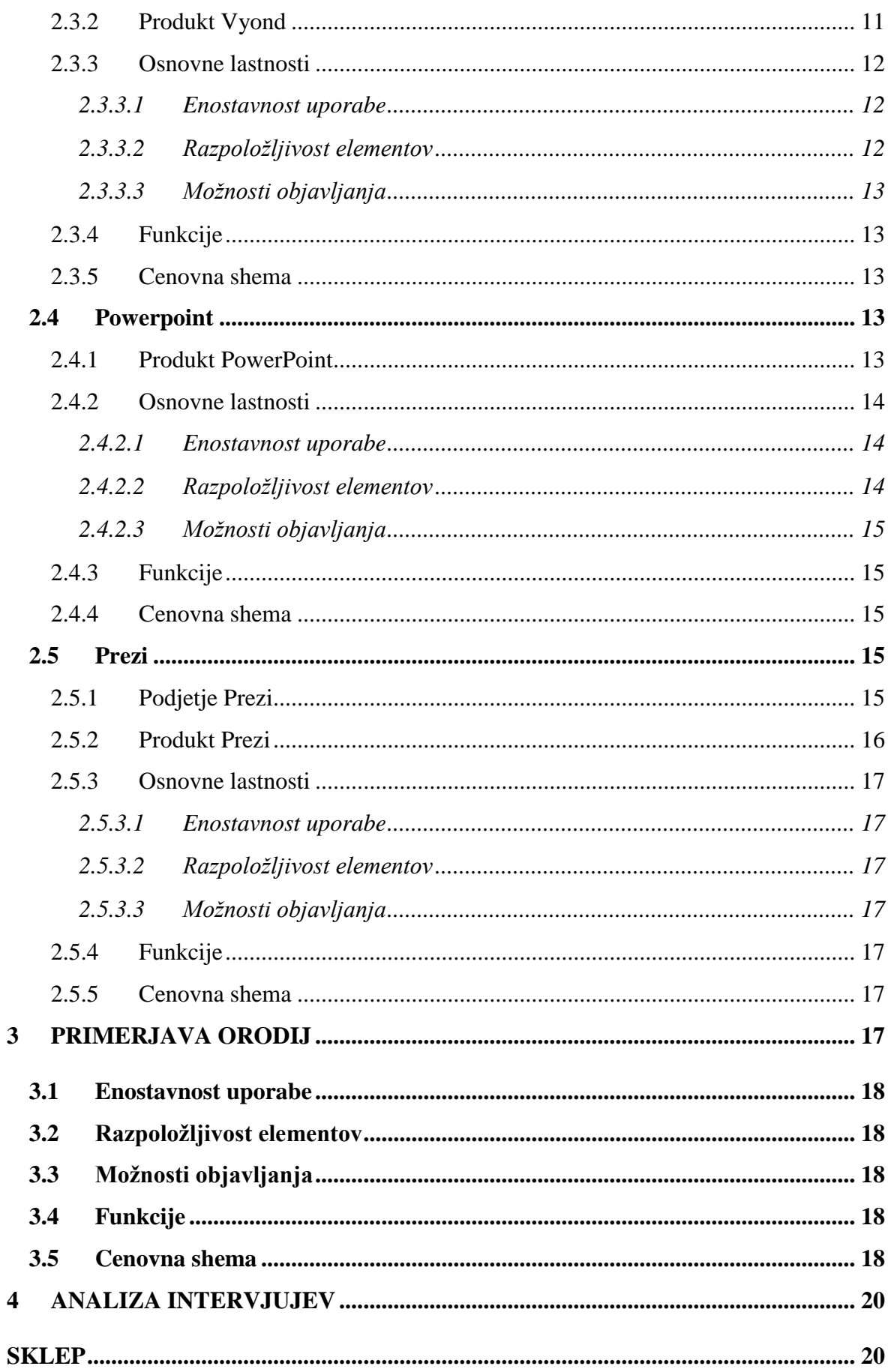

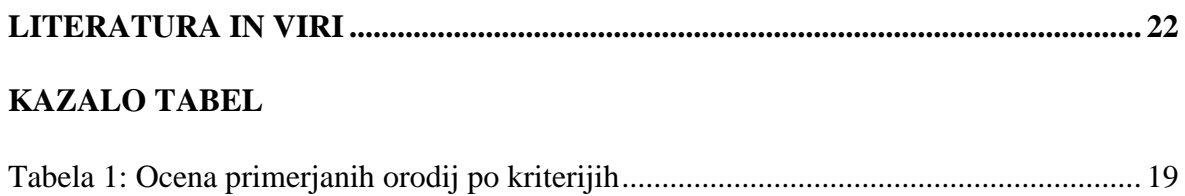

### **KAZALO SLIK**

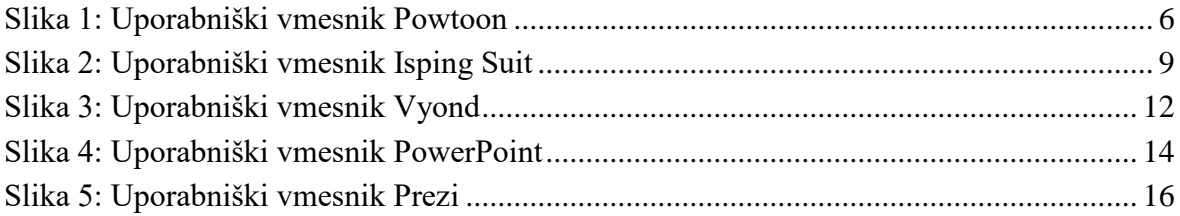

### **SEZNAM KRATIC**

ang. - angleško

**AICC** – (ang. Aviation Industry CBT Committee)

**GIF** – (ang. Graphics Interchange Format)

LMS – (ang. Learning management system)

**PDF** – (ang. Portable Document Format)

**SCO** – (ang. Sharable Content Object)

**SCORM** – (ang. Sharable Content Object Reference Model); referenčni model prenosljivih gradnikov vsebine

**XML** – (ang. eXtensible Markup Language)

# <span id="page-6-0"></span>**UVOD**

Ljudje se v splošnem bolje in hitreje odzivajo na vizualne informacije kot na besedila. To je verjetno v povezavi z dejstvom, da je 90 % vseh informacij, ki jih naši možgani prejemajo, vizualnih in jih tudi procesiramo kar 60.000-krat hitreje kot besedila. Zaradi tega ni težko razumeti, zakaj so se naši možgani morda prilagodili, da bi lažje razumeli vizualne koncepte (Eyeqinsights, brez datuma).

Glede učenja ni jasno, kateri način je na splošno boljši, vendar je v določenih primerih učenje z vizualnim gradivom bolj učinkovito kot besedilno. Zaradi tega se v pedagoški proces dodaja vedno več vizualnih elementov, da bi izboljšali učenje. Ker je to nekaj novega, je treba gradiva pretvoriti iz besedila v razne vizualne oblike, kar ni lahko, še posebej za neizkušenega uporabnika oz. osebe, ki niso spretne z računalnikom. Na trgu obstaja za ta namen veliko orodij, vendar se razlikujejo v funkcionalnosti in težavnosti uporabe ter tudi ceni.

Namen zaključne naloge je opisati in opraviti primerjalno analizo orodij za izdelavo animacij kot študijskih gradiv in oceniti, ali imajo dodano vrednost kot študijska gradiva iz vidika didaktike.

Cilj zaključne strokovne naloge je narediti primerjalno analizo in oceniti, katero orodje za animacije bi bilo najbolj primerno za uporabo kot učno gradivo. Poiskati in analizirati vsa orodja na trgu bi bilo zelo težko, zato sem izbral pet orodij.

V prvem delu naloge bom najprej predstavil, zakaj imajo ta orodja pozitivni vpliv kot didaktična sredstva, v nadaljevanju pa jih bom nato na splošno predstavil. V drugem delu bom izbrana orodja opisal in jih nato primerjal. Kriterije v primerjavi bom izbral na podlagi osebnega mnenja, mnenja drugih uporabnikov, najdenih na spletu, in intervjujev s profesorji, ki bi bili potencialni uporabniki, nato bom kriterijem dodelil ponderje in ocene.

Pri izdelavi strokovne zaključne naloge sem uporabil strokovno literaturo, raziskave in druge sekundarne vire s področja didaktike in orodij za izdelavo animacij. Preučil sem spletne strani in predstavitvena gradiva ponudnikov teh orodij ter poiskal informacije in uporabniške izkušnje drugih uporabnikov. Vsa opisna orodja sem tudi preizkusil, zato pomemben vir informacij predstavljajo lastna opažanja in dognanja.

# <span id="page-6-1"></span>**1 ORODJA V DIDAKTIKI IN PEDAGOGIKI**

# <span id="page-6-2"></span>**1.1 Didaktika in pedagogika**

Primarni cilj vizualizacije podatkov je posredovanje informacij na razumljiv in učinkovit način s pomočjo računalniške grafike. To ne pomeni, da mora biti vizualizacija podatkov suhoparna zaradi funkcionalnih zahtev oziroma izredno sofisticirana zaradi lepe predstavitve. Poudariti idejo učinkovito in estetsko pomeni, da namesto kompleksnih

podatkovnih zbirk pripravimo prikaz ključnih podatkov na način, ki uporabniku omogočijo intuitivno razumevanje ‒ torej brez branja navodil za interpretacijo prikaza. Razvijalci pa žal pogosto zanemarijo razmerje med grafičnim prikazom in učinkovitostjo ter ustvarijo čudovite vizualizacije, ki ne služijo prvotnemu namenu – posredovanju informacij. Vizualizacija podatkov je tesno povezana z informacijsko, znanstveno in statistično vizualizacijo. Po navedbah Frits H. Post (2002) je vizualizacija podatkov zelo aktivno področje raziskovanja, poučevanja in razvoja, zato se počasi združuje z ostalimi vrstami vizualizacije (Friedman, 2008).

Predavanje je zelo pogosta metoda v visokošolskem izobraževanju in izobraževanju odraslih. Podobna je metodi razlage, hkrati pa se od nje zelo razlikuje. Predavanje je bolj kot metoda razlage predvsem prenašanje oziroma posredovanje določenih vsebin, informacij, stališč, vrednostnih ocen, metodoloških vzorcev in pristopov k obravnavani vsebini, z namenom, da jih udeleženci izobraževanja spoznajo in sprejmejo. Temu sledi nadaljnje poglabljanje v snov in usvajanje, kar pa udeleženci opravijo sami z individualnim študijem in učenjem. V tem je tudi bistvena razlika med predavanjem in razlago, ki je hkrati ena od slabih strani predavanja. Iz tega izhaja tudi odpor do predavanja, ki je včasih označeno kot predavateljski didaktični sistem oziroma kot sistem ex-cathedra.

Tudi tu velja opozoriti, da nobena metoda sama po sebi ni dobra niti slaba, ampak je to odvisno od celotnega didaktičnega okolja in konteksta. Predavanje poteka kot enosmerna govorna komunikacija od predavatelja/učitelja k poslušalcem/učencem. Pri predavanju predavatelj uporablja različna didaktična sredstva, s katerimi izboljša in poveča učinkovitost svojega izvajanja (Kramar,brez datuma, str. 55).

Predavanje se dopolnjuje:

- ‒ z razlago (pripovedovanje, pojasnjevanje, obrazložitev, opisovanje, presojanje),
- ‒ s krajšimi razgovori (uvodni, vmesni kot odziv na pobude udeležencev in kot odziv na predavateljeve izzive),
- ‒ s prikazovanjem (zapisi in risanje na tablo, vizualne projekcije in drugo) (Kramar, str. 57).

Predavatelj svoje govorno izvajanje obogati in podpre z uporabo različnih didaktičnih sredstev. V današnjem času gre pogosto za rabo multimedijskih sistemov. Predavatelj v svoje izvajanje vključuje posnetke govorov ali predavanj drugih strokovnjakov, predvaja posnetke različnih procesov, pojavov ali predmetov, ki jih predavanje obravnava. Takšno predavanje je zahtevnejše, zato predavatelju običajno pomaga tehnični sodelavec, ki vodi naprave oziroma multimedijski sistem. (Kramar,brez datuma, str. 58)

# <span id="page-7-0"></span>**1.2 Uporaba multimedije pri učenju**

Bransford in Johnson (1972) sta dokazala, da je učenje uspešnejše, kadar pred branjem besedila učenci vidijo sliko, ki ustreza danemu besedilu, v primerjavi z učenjem samo z

besedilom. Do podobne ugotovitve sta prišla tudi Levie in Lentz (1982), namreč da je bilo učenje besedila, ki ga je spremljala ustrezna slika, za eno tretjino uspešnejše od učenja samo z besedilom. Hkrati pa sta ugotovila, da neustrezne slike ne prispevajo k uspešnejšemu učenju. Podobno ugotavljajo tudi Sewell in Moore (1980) ter Evans in Denney (1978).

V osemdesetih in devetdesetih letih je bilo narejenih več kot 200 raziskav, v katerih so primerjali klasičen način učenja z učenjem z multimedijo (Najjar, 1996). Izkazalo se je, da je bilo v večini raziskav, narejenih na področju biologije, kemije, učenja tujih jezikov in učenja delovanja elektronskih pripomočkov, učenje z multimedijo uspešnejše od klasičnega načina učenja. Že leta 1983 so Kulik, Bangert in Williams dokazali, da učenje z multimedijo, ki je uspešnejše, omogoča tudi prihranek časa v primerjavi s klasičnim načinom učenja (Starbek, 2011, str. 23).

Današnje generacije otrok, mladostnikov in drugih (mlajših) šolajočih kažejo mnogo več zanimanja in motivacije za delo, če jim je znanje posredovano s pomočjo moderne tehnologije. Veliko vlogo pri tem imajo predvsem e-gradiva. Številna e-gradiva, ki so nastala pod budnim očesom matičnega ministrstva, so tudi prosto dostopna, večino egradiv pa je možno uporabiti ne glede na to, iz katerega govornega področja izhajajo (Finance, 2012a).

Ainsworthova in Bibby (1996) sta preučevala učinkovitost učenja z več animacijami. Ugotovila sta, da je bil uspeh učencev odvisen od zmožnosti povezovanja več animacij med seboj in ustvarjanja celotne slike. V neki drugi raziskavi (Ainsworth, 1999) so se pokazali trije ključni momenti, na katere ima multimedija lahko vpliv: podpira komplementarne miselne procese, zavira prehitre miselne zaključke in spodbuja h globljemu razmišljanju in posledično razumevanju (Starbek, 2011, str. 23).

Tversky, Morrisony in Betrancourt (2002) so v raziskavah spoznali, da samo dobro oblikovane in primerne animacije prispevajo k boljšemu učenju. Po njihovem mnenju so animacije pogosto prezahtevne ali prehitre, da bi učenci lahko razbrali njihovo vsebino in jih razumeli. Tudi Lowe (2003) je prišel do podobnega zaključka. Po njegovem mnenju so animacije pogosto preobremenjujoče za učence, ker so prehitre in zgrajene iz prevelikega števila elementov, na katere more biti učenec pozoren. Ploetzner in Lowe (2004) sta ugotovila, da je od natančnosti oblikovanja multimedije in njene uporabe odvisen njen učinek na učenje. Kadar gre za učenje nove snovi, kjer učenci nimajo predhodnega znanja, snov pa je zahtevna, naloge, ki sledijo po učenju, pa zahtevajo velik miselni napor, je po njunem mnenju multimedija učinkovitejša, če učencem nudimo zunanjo podporo oz. vodenje ali neko pomožno aktivnost, ki vodi učence, da ne zaidejo od bistvenih tem k nebistvenim (Starbek, 2011, str. 24).

Ko oblikujemo multimedijsko predstavitev, moramo biti med drugim zelo pozorni na učno motivacijo, ki po besedah mnogih raziskovalcev, med njimi tudi Maloneja in Lepperja (Malone in Lepper, 1987; Lepper in Malone, 1987), vpliva na uspeh učenja. Tudi Tucker in sod. (2002) so v svoji raziskavi dokazali, da neposredno na uspeh vpliva le motivacija, vsi ostali dejavniki (spol, učni stil, način učenja) pa vplivajo posredno preko njihovega vpliva na motivacijo. Abrahamson (1998) je videl pomen uporabe različnih medijev (televizija, računalnik) v procesu učenja v sami motivaciji učencev bolj kot v smislu posredovanja informacij. Zato je po njegovem mnenju pri oblikovanju multimedije dobro upoštevati nekaj notranjih motivatorjev, kot so izziv, radovednost, kontrola, domišljija in medosebni dejavniki (tekmovanje, sodelovanje in priznanje uspeha). Nicholls (1984) in Gottfried (1990) poudarjata odvisnost notranje motivacije, ki je ena izmed najboljših napovednikov uspeha, od teže in izzivalnosti naloge, radovednosti ali zanimanja ter želje po obvladovanju in kompetentnosti (Starbek, 2011, str. 44).

Za vključevanje e-gradiv v šole so doslej skrbeli tako pripravljavci e-gradiv kot izvajalci projekta e-šolstvo. E-gradiva se bodo v prihodnje zagotovo še kakovostno nadgrajevala v vseh smereh: didaktično, vsebinsko, tehnično, organizacijsko, oblikovno. E-učbeniki so postali temelj za načrtno delo na skoraj vseh predmetnih področjih. V slovenskem prostoru imamo kakovostna izobraževalna e-gradiva, ki so nastajala v sklopu projekta e-šolstvo v podprojektu e-gradiva. Na podlagi izkušenj pri delu z e-gradivi je nato nastal nov velik projekt e-učbeniki, ki združuje znanje za prihodnost in posredovanje znanja v takšni obliki, ki je blizu današnji mladini. Hkrati se pripravijo tudi gradiva, interaktivni elementi, simulacije za učitelje (Finance, 2012b).

# <span id="page-9-0"></span>**1.3 Avtorska orodja**

Avtorsko orodje, poznano tudi kot avtorski program, pomaga pisati hipertekstne ali multimedijske aplikacije. Avtorska orodja ponavadi omogočajo, da uporabnik lahko ustvari končno aplikacijo zgolj tako, da povežete predmete, kot je odstavek besedila, ilustracija ali pesem. Avtorji (tisti, ki uporabljajo orodja za avtoring) določajo razmerja med predmeti med seboj in jih zaporedno urejajo v ustreznem vrstnem redu. Ustvarijo lahko privlačne in uporabne grafične aplikacije. Večina avtorskih sistemov podpira tudi skriptni jezik za bolj dovršene aplikacije.

Razlika med orodji za pisanje in programskimi orodji ni jasna. Običajno pa avtorska orodja zahtevajo manj tehničnega znanja za obvladovanje in se uporabljajo izključno za aplikacije, ki predstavljajo mešanico besedilnih, grafičnih in avdio podatkov (Bael, brez datuma).

# <span id="page-9-1"></span>1.3.1 PowerPoint vtičniki

Najpreprostejši konec spektra orodij za avtoring je vtičnik PowerPoint, ki nam omogoča, da pretvorimo svoje prosojnice v delovno enoto za e-učenje.

Hitro in preprosto je, še posebej, če uporabnik že ima veliko vsebine, ki temelji na PowerPointu. Ta orodja so bolj omejena kot popolno orodje za avtoring, omejena pa so na to, kar lahko PowerPoint naredi sam.

### <span id="page-10-0"></span>1.3.2 Samostojna orodja

Ta orodja so popolne rešitve same po sebi in ne dodatek k drugemu izdelku. Ta orodja bodo prinesla kompletne funkcije, ki bodo uporabniku omogočile, da vsebino oblikuje točno tako, kot to predvidevajo.

Pomanjkljivost teh orodij je, da imajo ta orodja pogosto bolj močno učno krivuljo kot vtičniki, kar pomeni, da se bodo morali uporabniki sami usposabljati.

### <span id="page-10-1"></span>1.3.3 Posebna autoring orodja

Če uporabnik natančno ve, kaj hoče, potem je lahko odlično orodje za pisanje besedil njegova popolna rešitev. Če na primer izberemo prvi program za usposabljanje za mobilne naprave, potem želimo orodje, ki se osredotoča na ustvarjanje vsebine, optimizirane za mobilne naprave (Growth Engineering, brez datuma).

Vendar pa le majhna skupina programov posebej vključuje podporo za standarde vsebine e-učenja, kot je SCORM (Shareable Content Object Reference Model) ali AICC (CBT) (Aviation Industry CBT Committee).

# <span id="page-10-2"></span>1.3.4 SCORM

SCORM določa poseben način izdelave sistemov za upravljanje učenja (LMS) in vsebin za usposabljanje, tako da dobro delujejo z drugimi sistemi, skladnimi s SCORM.

SCORM pomeni »Sharable Content Object Reference Model«. »Sharable Content Object« označuje, da je SCORM namenjen ustvarjanju enot spletnega gradiva za usposabljanje, ki se lahko deli v sistemih. SCORM določa, kako ustvariti »izmenljive predmete vsebine« ali »SCO-je«, ki jih je mogoče ponovno uporabiti v različnih sistemih in kontekstih. (Scorm, brez datuma)

Pred uvedbo SCORM-a je industrija že imela številne standarde, ki pa med seboj niso bili povezani. SCORM je bil razvit kot odgovor na ta problem. Cilj je bil najprej poenostaviti, kako je vsebina e-učenja integrirana z različnimi sistemi in orodji. SCORM priskrbi niz tehničnih specifikacij, ki je razvijalcem omogočil dogovorjeni načrt dela. Zagotavlja odgovore na vprašanja o stvareh, kot so: kako naj sistem za upravljanje učenja prebere in predstavi vsebino, kako ocenjevati in kako je treba zaznamke in statuse izmenjavati med tečajem in sistemom za upravljanje učenja. Odgovori na ta vprašanja so predstavljali okvir za razpravo o tem, kaj mora vsebina tečaja narediti in izpolnjevati. Zato se številna avtorska orodja, učne platforme in tečaji oglašujejo kot SCORM kompatibilni. To pomeni,

da so bili razviti tako, da ustrezajo tehničnim specifikacijam SCORM-a in morajo delovati z vsemi skladnimi tehnologijami in vsebinami (Anderson, 2016).

# <span id="page-11-0"></span>**2 OPIS ORODIJ**

# <span id="page-11-1"></span>**2.1 Powtoon**

# <span id="page-11-2"></span>2.1.1 Podjetje Powtoon

Podjetje Powtoon je bilo ustanovljeno januarja 2012 v Londonu, prodaja pa programsko opremo v oblaku (SaaS) za ustvarjanje animiranih predstavitev in razlagalnih video posnetkov. Avgusta 2012 so izdali so svojo prvo beta različico in od takrat naprej je sledilo hitro naraščanje naročnikov. Februarja 2013 so izdali še brezplačno različico, ki omogoča uporabnikom izvoziti svoje animacijske video posnetke na platformo YouTube. Imajo več kot 16 milijonov uporabnikov, med njimi so Fortune 500 podjetja, kot so Walmart, StarBucks, Ebay in mnoga druga kot tudi razne univerze in hollywoodski studii (Parez, 2012).

# <span id="page-11-3"></span>2.1.2 Produkt Powtoon

<span id="page-11-4"></span>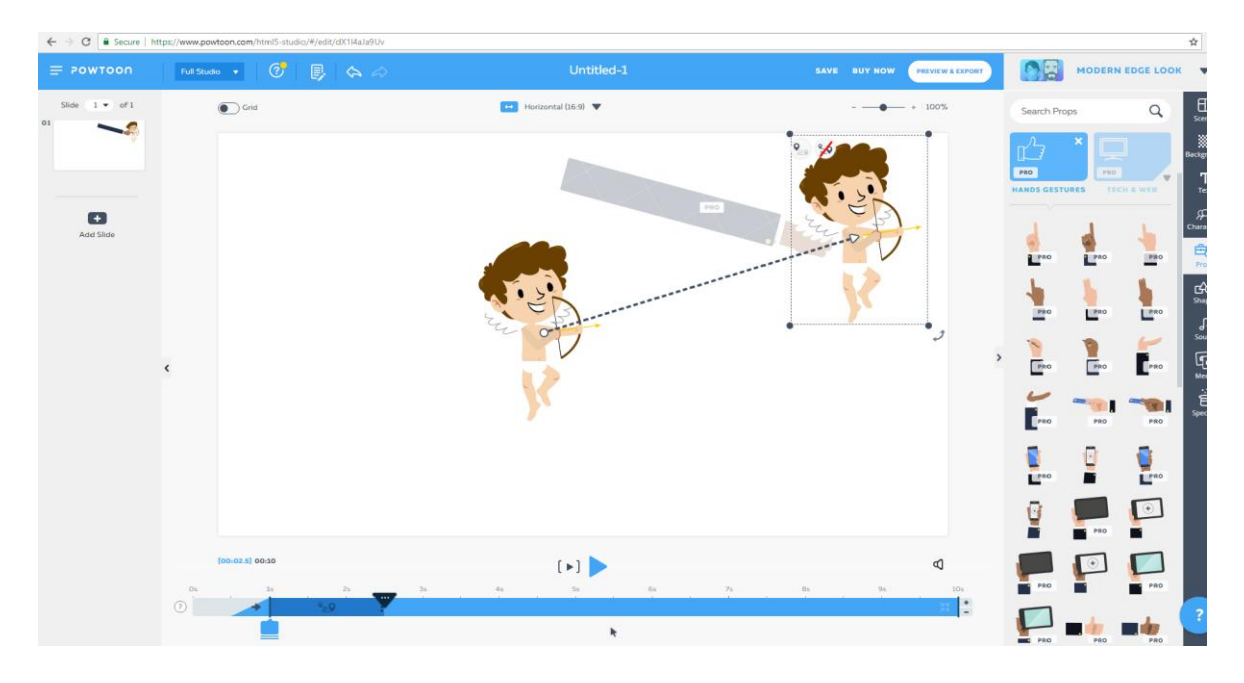

*Slika 1: Uporabniški vmesnik Powtoon*

# *Vir: Lastno delo.*

Powtoon je spletna animacijska programska oprema, ki uporabnikom omogoča ustvarjanje animiranih predstavitev, tako da manipulira s predhodno ustvarjenimi predmeti, uvoženimi slikami, priskrbljeno glasbo in uporabnikovimi ustvarjenimi glasovi. Powtoon uporablja Apache Flex za ustvarjanje datoteke XML, ki jo je mogoče predvajati v spletnem pregledovalniku Powtoon, izvoziti v YouTube ali prenesti kot datoteko MP4 (Mersand, 2014).

# <span id="page-12-0"></span>2.1.3 Osnovne lastnosti

# <span id="page-12-1"></span>*2.1.3.1 Enostavnost uporabe*

Ustvarjanje računa je preprosto. Powtoon je spletno orodje, zato prenos in namestitev orodja nista potrebna, kar pa tudi onemogoča delo z orodjem brez internetne povezave. Powtoon nato ponudi možnost začeti z že narejenimi šablonami, kar je koristno za začetnike, prav tako pa tudi kadar želi uporabnik narediti predstavitev v kratkem času ali s prazno šablono za naprednejše uporabnike oz. za uporabnike, ki želijo ustvariti svojo šablono. Uporabniški vmesnik je dokaj osnovni, kar pomeni, da je uporaba dokaj intuitivna, elemente pa lahko uporabimo s funkcijo povleci in spusti.

# <span id="page-12-2"></span>*2.1.3.2 Medijska knjižnica*

Medijska knjižnica ponuja veliko izbiro različnih elementov, rekvizitov, posebnih učinkov, tem in ozadij, vendar je večina teh elementov, še posebej elementi, ki so boljše kakovosti, zaklenjenih za naročniškim zidom. Kljub veliki izbiri je večinoma teh elementov narejenih za določen namen, npr. za oglaševanje podjetja, kar pomeni, da je treba poiskati točno določene elemente. Knjižnica tudi omogoča dodajanje svojih slik, video in zvočnih posnetkov.

# <span id="page-12-3"></span>*2.1.3.3 Možnost objavljanja*

Powtoon omogoča prenos na računalnik in nalaganje v oblak, prav tako patudi nalaganje na svojo osebno stran s Powtoon predvajalnikom. Svoj izdelek je možno prenesti v MP4, PDF in formate PPT, naložiti je možno na družabna omrežja Facebook, Google+, Twitter, LinkedIn in YouTube in na vsebinske skupnosti oz. platforme, kot so Vimeo, Wistia, HubSpot in SlideShare.

# <span id="page-12-4"></span>2.1.4 Funkcije

Powtoon je namenjen za začetnike, zato tudi ponuja le osnovne funkcije. Ima možnost dodajanja animiranih GIF-ov na prosojnice, dodajanje raznih prehodov, kot so roke za vstopne in izhodne učinke. Pomanjkljiv pa je pri zvoku, orodje namreč omogoča samo en zvočni posnetek na predstavitev. Dodajanje animacij je preprosto, vendar so očitne omejitve, prosojnice so lahko dolge največ 20 sekund, majhna je tudi možnost izbire animacij. Druga težava je, da je težko biti natančen s časovnim usklajevanjem, saj se animacije lahko pojavijo samo z 0,5-sekundnim razmikom.

### <span id="page-13-0"></span>2.1.5 Cenovna shema

Powtoon ponuja štiri različne sheme, ki se razlikujejo po različnih potrebah in po storitvah, ki jih ponujajo. Vsaka shema vsebuje brezplačno različico in tri plačljive, ki se stopnjujejo po velikosti ponujenih storitev.

Cenovna shema, po imenu Naročniški plan, vsebuje brezplačno Pro, Pro+ in Agency ponudbo. Vse ponudbe se razlikujejo po količini prostora, maksimalni dolžini, pravici do nadaljnje prodaje, napredni animaciji, dostopa do glasbe in predmetov brez licenčnin in kakovosti ločljivosti. Prostor za shranjevanje se začne pri 100 MB za brezplačno različico in gre do 100 GB za Agency, dolžina se stopnjuje od 3 min do 60 min, dostop do vsebin je omejen za brezplačno in Pro različico in neomejen za Pro+ in Agency, ločljivost je za standardne kakovosti brezplačna, visoka ločljivost za Pro in za Pro+ in Agency pa je plačljiva. Cene so navedene v dolarjih, imamo pa možnost izbire med mesečnim ali letnim plačevanjem. Letne cene so 228 \$ za Pro, 708 \$ za Pro+ in 1188 \$ za Agency.

Izobraževalni plan se razlikuje v tem, da omogoča delitev licence do 90 študentom in ponuja manj prostora za shranjevanje. Cene so tudi manjše, različica Student stane 71,99 \$ na leto, Classroom Basic 96 \$ na leto in Classroom Elite 92 \$.

Plačilo za prenos plana ponuja možnost nakupa samo za prenos posamezne predstavitve, s tem pa so omejeni dostopi do vsebin, kakovost ločljivosti in dolžina. Možnost nakupa je za 5,10 in 25 prenosov in znaša 135 \$,160 \$ in 200 \$.

Ponujajo še podjetniški plan, ki vsebuje vse storitve po neomejenih količinah kot tudi dodatne storitve, kot so kontrola kontinuitete osebja, 24-urna VIP prednostna podpora, nadzor skupinskega upravljanja(upravljanje licenc), komercialne pravice, izbris podatkov, integracija tretjih oseb, šifriranje podatkov … Za ta različico ni fiksne cene in je treba poslati povpraševanje.

# <span id="page-13-1"></span>**2.2 Ispring suit**

# <span id="page-13-2"></span>2.2.1 Podjetje iSping

Podjetje iSpring je nastalo na začetku leta 2000 v Yoshkar-Ola v Rusiji. Leta 2005 je bil izdan Flashspring Pro, prototip vseh izdelkov iSpring. To je bil preprost pretvornik PowerPoint-to-Flash z brezplačnimi in komercialnimi različicami. Kasneje je podjetje iSpring izdalo Flashspring Ultra in SCORM (zbirka standardov in specifikacij za spletno elektronsko izobraževalno tehnologijo) združljivost. iSpring je Brandon Hall priznala odličnost njeni tehnologiji v letih 2010, 2013 in 2016, ko so prejeli zlato priznanje v kategorijah RapidAuthoring and Content Authoring. Capterra pa je iSpring Tech Support podelila renome za njeno odličnost od leta 2017. Leta 2018 je iSpring eden najboljših LMS, ki temelji na uporabniških izkušnjah v eLearningIndustry in je poimenovano

podjetje Top 20 Authoring Tools v skladu s TrainingIndustry (Ispingsolutions, brez datuma).

Več kot 50.000 kupcev iz 155 držav izbere iSpring zaradi zanesljivosti in visoke zmogljivosti. Seznam strank vključuje 148 podjetij Fortune 500, vladnih agencij in izobraževalnih ustanov po vsem svetu: Google, Sony, Tesla, Amazon, Boeing, Dell, Nike, United Airlines, Starbucks, Booking.com in MIT, Stanford, Harvard in Berkeley (Ispingsolutions, brez datuma).

### <span id="page-14-0"></span>2.2.2 Proizvod iSpring

iSpring Suite je orodje za hitro pripravo učnih gradiv, ki ga iSpring pripravi za razvijanje tečajev v programu PowerPoint z vgrajenimi (ali samostojnimi) kvizi, anketami in interakcijami. V različici 8 je bil dodan simulator pogovorov, ki uporabnikom omogoča ustvarjanje simuliranih dialogov. Prav tako ima iSpring Suite 8 orodje za snemanje zaslona, ki uporabnikom omogoča, da zajame zaslon in vstavi posnetek na prosojnici PowerPoint, avdio/video urednik, in sicer tako za snemalne posnetke, avdio/video predstave, predvajalnik video predvajanja za prikaz prosojnic PowerPoint in predavanje video vzporedno (Ganci, 2015).

<span id="page-14-1"></span>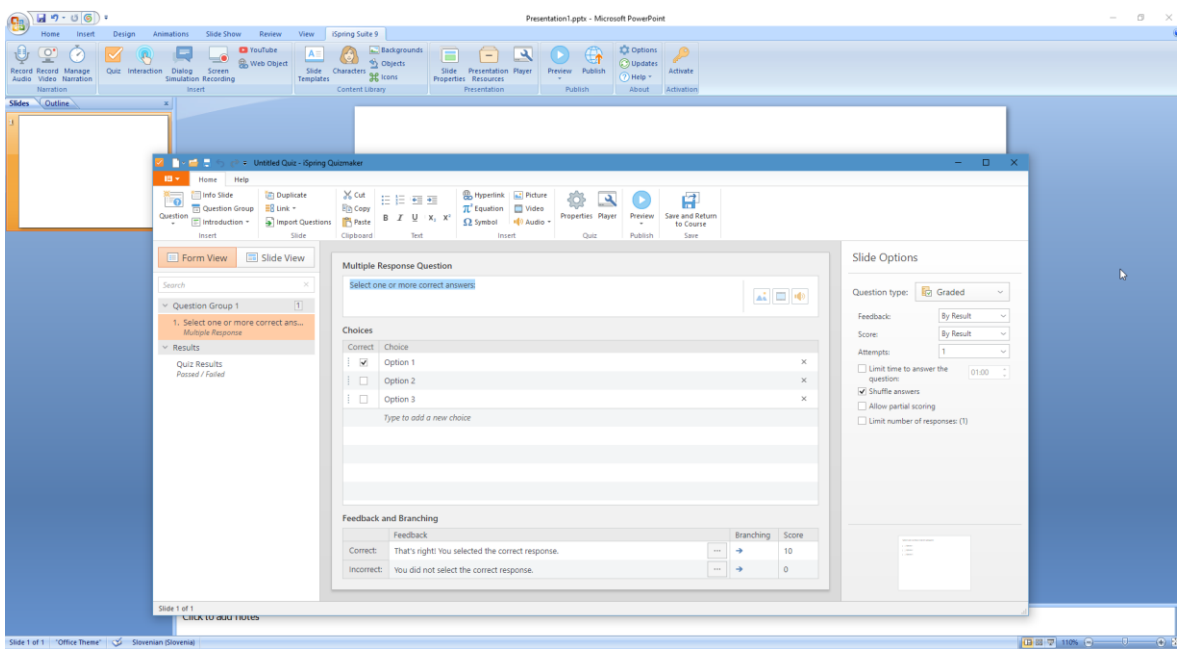

*Slika 2: Uporabniški vmesnik Isping Suit*

*Vir: Lastno delo.*

### <span id="page-15-0"></span>2.2.3 Osnovne lastnosti

### <span id="page-15-1"></span>*2.2.3.1 Enostavnost uporabe*

ISpring Suit je dodatek za PowerPoint, kar pomeni, da če je uporabnik seznanjen s PowerPointom, ne bo imel težav pri uporabi tega orodja. Za uporabo orodja je treba imeti nameščen PowerPoint in nato namestiti še orodje. Orodje najdemo med zavihki v glavi PowerPointa, iz kje je mogoče dostopati do vseh možnosti in funkcij Ispring Suita kot tudi PowerPointa. Funkcije Ispring Suita je mogoče uporabljati tudi na že obstoječih predstavitvah, ki so bile narejene pred namestitvijo tega orodja. Klik na funkcijo odpre novo okence, kjer imamo možnost ustvariti od začetka ali pa uporabimo že prej uporabljene nastavitve, ponudi nam tudi povezave do video vadnic, forumov od skupnosti in do podpornega centra, kar je koristno, če uporabnik potrebuje pomoč pri uporabi katerih koli funkcij. Kot sem že omenil, je orodje del PowerPointa in zato od njega prevzame tudi slabe lastnosti, kot so bolj robustna odzivnost in pomanjkanje povleči in spusti funkcije.

### <span id="page-15-2"></span>*2.2.3.2 Medijska knjižnica*

Tudi iSpring ima polno medijsko knjižnico šablon, ozadij, karakterjev in rekvizitov. V primerjavi z drugimi orodji ima zelo dobro možnost iskanja teh elementov, namesto samo okenca za iskanja po ključnih besedah ponuja tudi veliko različnih filtrov, kot je npr. iskanje oseb z določeno starostjo. Elementi, ki so zaklenjeni za naročniškim zidom, so enake kakovosti kot elementi, ki so na voljo samo na poskusni verziji. Vsi elementi so v primerjavi z ostalimi orodji višje kakovosti.

### <span id="page-15-3"></span>*2.2.3.3 Možnost objavljanja*

Predstavitve lahko objavimo v formatih HTML5 in MP4, ki tudi omogočata upravljanje z nastavitvami, kot so ločljivost, velikost, kakovost in dostop. Objavimo lahko tudi na platforme iSpring Cloud, ki omogočajo prenos, pregledovanje in distribucijo ne samo predstavitev, temveč tudi tečaje, kvize, simulacije, interakcije, avdio, video in dokumente, iSpring Learn, LMS. Ta možnost omogoča nalaganje v LMS, ki podpira SCORM, AICC, Tin Can ali cmi5, YouTube, pri čemer so vsi efekti in ozadje shranjeni v zapisu MP4 in v mobilni aplikaciji iSpring Play.

#### <span id="page-15-4"></span>2.2.4 Funkcije

Ispring Suit ima možnost dodajanja kvizov in anket na prosojnice, ki jih lahko tudi ocenimo. Vprašanja in način odgovarjanja lahko nastavimo v več različnih oblikah, kot so več izbirna vprašanja in odgovori, ujemanja, eseji, pravilno/nepravilno … Možno je nastaviti, koliko točk prejmemo za pravilen ali nepravilen odgovor ali kakšno povratno sporočilo naj uporabnik prejme. Poleg besedila v vprašanju je možno dodati tudi video in zvočne posnetke kot tudi slike. Ena od očitnih pomanjkljivosti je, da je na eno prosojnico možno postaviti samo eno vprašanje.

Interakcijska funkcija omogoča dodajanje interakcijskih elementov na prosojnice, kot so na primer ciklični procesi, kjer s klikom na korak prikaže želeno besedilo, namenjeno za tisti korak.

Funkcija simulacija je namenjena ustvarjanju tečajev z več potmi. Izberemo karakter, temperament karakterja in ozadje, potem izberemo besedilna ali zvočna vprašanja in več različnih odgovorov. Nato lahko ponudimo več odgovorov, ki jih lahko izbere uporabnik. Odvisno od tega, kaj izbere uporabnik, nas bo orodje poslalo v drugo vejo vprašanj in odgovorov, ustvariti pa je možno toliko vej, kot je treba.

# <span id="page-16-0"></span>2.2.5 Cenovna shema

Ispring suit ponuja dve možnosti nakupa, in sicer življenjsko licenco za 770 \$ in paket, ki vsebuje licenco z dodatnimi storitvami za 970 \$ na leto. Dodatne storitve so vsebinska knjižnica, omrežje v oblaku, hitro odzivno podporo in redne posodobitve.

### <span id="page-16-1"></span>**2.3 Vyond**

### <span id="page-16-2"></span>2.3.1 Podjetje Vyond

Vyond je ustanovil Alvin Hung leta 2017 kot GoAnimate, prva različica GoAnimate pa je bila izdana sredi leta 2008. V začetku leta 2011 je GoAnimate postal ustanovitveni partner programa YouTube Create ‒ zbirka aplikacij, ki so na voljo ustvarjalcem vsebin na YouTubu. Konec avgusta 2011 je bil GoAnimate for Schools javno predstavljen. GoAnimate for Schools je varna različica programa GoAnimate s poudarkom na zasebnosti, varnosti, nadzoru vsebine in funkcijah za upravljanje skupin. V aprilu 2012 so bili prvič objavljeni prvi poslovni načrti naročniških načrtov, ti so vključevali prenos v ločljivosti 1080p, odstranjevanje in zamenjavo logotipa ter nove poslovne vizualne teme. Ti načrti so povzročili povečano priljubljenost in izpostavljenost GoAnimate. 19. oktobra 2015 je bilo napovedano, da se bo GoAnimate preselil iz Adobe Flasha in nadaljeval z animacijo HTML5, kar bo omogočalo uporabo na mobilnih napravah. 6. maja 2018 je bil GoAnimate preimenovan v Vyond. Od samega začetka je družba služila več kot 12 milijonom registriranih uporabnikov na šestih celinah, ki so ustvarili več kot 22 milijonov videoposnetkov (Vyond, 2018).

### <span id="page-16-3"></span>2.3.2 Produkt Vyond

Vyond ali prej poznan kot Go!Animate in GoAnimate. Je platforma za ustvarjanje video posnetkov, ki temeljijo na oblaku in so v lasti GoAnimate, Inc. Zasnovana je tako, da omogoča podjetjem brez animiranega znanja »hitro« in »enostavno« ustvarjanje animiranih video posnetkov. Te videoposnetke je mogoče ustvariti v več stilov, vključno z 2D animacijo, animacijo z belo ploščo in video infografiko. Vyond svojim uporabnikom nudi knjižnico, ki vsebuje več deset tisoč pred animiranih sredstev, ki jih je mogoče nadzorovati s preprostim vlečenjem in spuščanjem vmesnika. Vrste sredstev vključujejo

znake, dejanja, predloge, rekvizite, besedilna polja, glasbene in zvočne učinke. Uporabniki lahko tudi naložijo lastna sredstva, kot so zvočne datoteke, slikovne datoteke ali video datoteke (Vyond, brez datuma).

<span id="page-17-3"></span>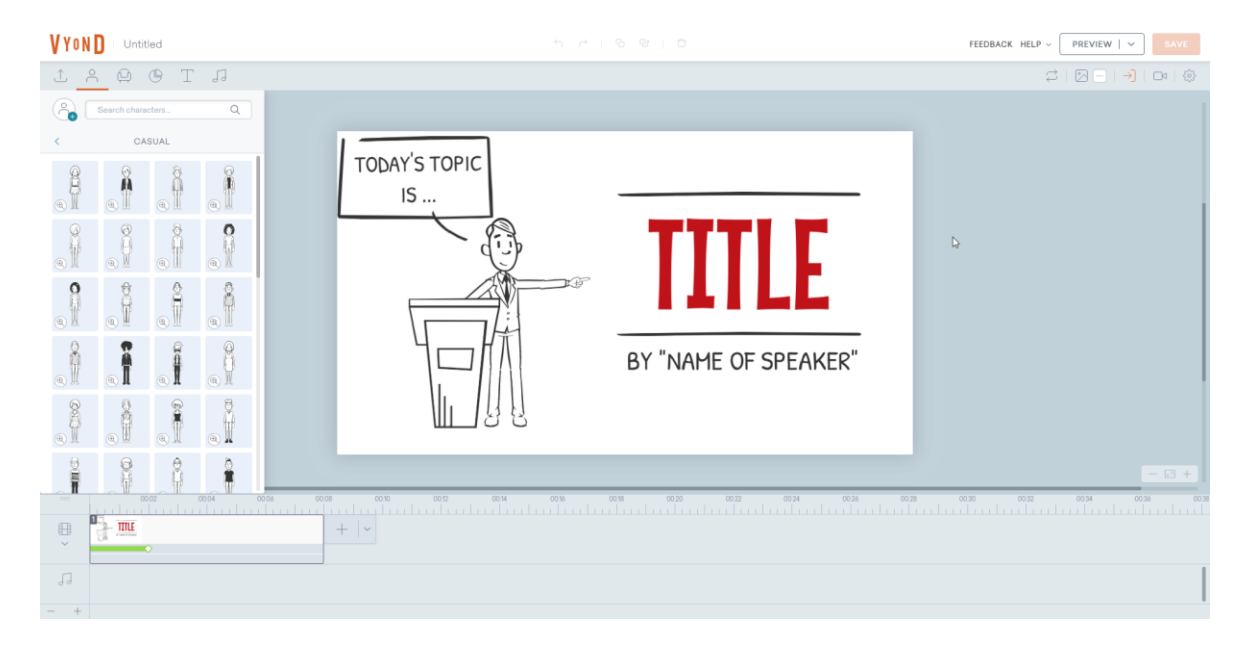

*Slika 3: Uporabniški vmesnik Vyond*

#### *Vir: Lastno delo.*

# <span id="page-17-0"></span>2.3.3 Osnovne lastnosti

### <span id="page-17-1"></span>*2.3.3.1 Enostavnost uporabe*

Vyond je spletno orodje, kar pomeni, da ni potrebno nameščanje programa, ustvariti moramo samo račun na spletnem mestu Vyond. Ob začetku orodje ponudi možno izbire treh stilov, ki so sodobni, poslovno prijazni stil in črno-beli narisani stil. Orodje ima osnoven in preprost uporabniški vmesnik, zato je posledično intuitiven, kot tudi gladko in hitro odzivnost. K temu pripomore tudi to, da orodje večinoma temelji na povleci in spusti funkciji.

# <span id="page-17-2"></span>*2.3.3.2 Razpoložljivost elementov*

Vyond ima skromnejšo medijsko knjižnico s pred pripravljenimi elementi v primerjavi z drugimi orodji, uporabniku pa omogoča, da hitro sestavi elemente po svojih željah in potrebah. Elementi so v animiranem stilu in ne ponujajo realističnih, kar je lahko slabost glede na potrebe uporabnikov.

### <span id="page-18-0"></span>*2.3.3.3 Možnosti objavljanja*

Dokončano predstavitev je možno shraniti v oblak na svoj profil, prenesti na svoj računalnik kot MP4-format v 720p- in 1080p-ločljivosti in ustvariti hiperpovezavo do predstavitve.

### <span id="page-18-1"></span>2.3.4 Funkcije

Vyond ima na voljo veliko možnosti zvoka. Poleg široke knjižnice vnaprej posnetih zvokov lahko posnemamo lasten zvok in nato bo orodje samodejno sinhroniziralo s poljubnimi karakterji, ki jih izberemo. Na voljo je tudi možnost pretvorbe besedila v govoru, ki omogoča preprosto vnašanje besedila in njegovo pretvorbo v zvočni govor, ki je lahko tudi sinhroniziran z ustnicami karakterjev.

Vyond omogoča tudi animiranje teh karakterjev. Na voljo je kar nekaj animacij, kot so vstopanje in izstopanje iz vidnega polja ali uporaba stvari v ozadju, kot je prižig luči.

### <span id="page-18-2"></span>2.3.5 Cenovna shema

Vyond ponuja 4 različne cenovne sheme, vse sheme vsebujejo neomejeno ustvarjanje videa, neomejen prenos/izvoz, nalaganje avdio, slikovne in video datoteke.

Vyond Essential ponuja poleg teh naštetih storitev prenos v 720p-ločljivosti, Vyond logotip na video posnetkih, ustvarjalca karakterjev, en klik ustvarjanja MP4 po ceni 299 \$ na leto.

Vyond Premium ponuja poleg Essential storitev še prenos v 1080p- in 720p-ločljivosti, brez Vyond logotipa na videoposnetkih, prenos kot animirani GIF, podporo s klepetom v živo in dostop do Vyond skupnosti po ceni 649 \$ na leto.

Vyond Professional ponuja še prednostno čakalno vrsto pri podpori klepetu v živo, možnost uvoza svoje pisave in možnost ustvarjanja z več uporabniki za ceno 999 \$ na leto.

Vyond Professional za podjetja poleg Premium storitev ponuja še dodatek SSO, imenovani administrativi račun, Vyond Accel pospešeno ekipo za uvajanje in upravni nadzor, za ceno pa je treba poslati povpraševanje.

### <span id="page-18-3"></span>**2.4 Powerpoint**

### <span id="page-18-4"></span>2.4.1 Produkt PowerPoint

PowerPoint sta ustvarila Robert Gaskins in Dennis Austin pri zagonskem podjetju v Silicon Valley, imenovani Forethought, Inc. Forethought je bil ustanovljen leta 1983, da bi ustvaril integrirano okolje in aplikacije za prihodnje osebne računalnike, ki bi zagotovili grafični uporabniški vmesnik. Leta 1987 je Microsoft kupil podjetje Forethought in postal Microsoftova grafična poslovna enota, ki je še naprej razvijala programsko opremo.

Microsoftova različica PowerPointa se je uradno začela 22. maja 1990, istega dne, ko je Microsoft izdal Windows 3.0. PowerPoint 2002 je množično obnovil animacijski mehanizem, ki uporabnikom omogoča ustvarjanje naprednejših in animacij po meri. PowerPoint 2011 je omogočal odstranjevanje ozadij slik in zagotavlja dodatne posebne učinke za slike. Od leta 2012 različne različice PowerPointa trdijo, da predstavljajo približno 95 % predstavniškega trga programske opreme, z namestitvami na vsaj 1 milijardo računalnikov. Med predstavniki po vsem svetu se ta program uporablja 350-krat na sekundo (Wikipedija, brez datuma).

<span id="page-19-3"></span>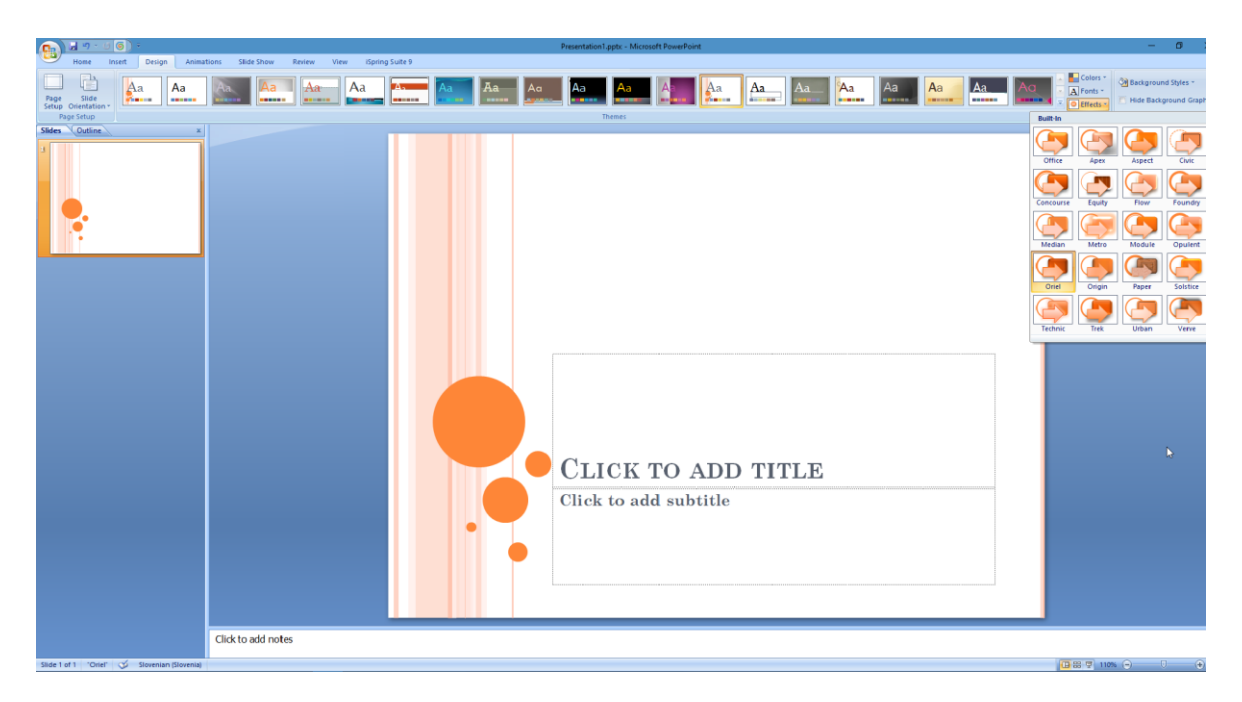

*Slika 4: Uporabniški vmesnik PowerPoint*

*Vir: Lastno delo.*

### <span id="page-19-0"></span>2.4.2 Osnovne lastnosti

### <span id="page-19-1"></span>*2.4.2.1 Enostavnost uporabe*

Kot del paketa Microsoft Office je PowerPoint že več let eden najbolj priljubljenih programskih paketov za predstavitve. Navigacijska struktura bo znana vsem, ki uporabljajo tudi drugo Microsoftovo programsko opremo. Zaradi te poznanosti je uporaba PowerPointa enostavna in intuitivna, saj omogoča veliko oblikovanja in nastavitev z desnim klikom.

### <span id="page-19-2"></span>*2.4.2.2 Razpoložljivost elementov*

PowerPoint ima samo osnovne oblike elementov, kot so teme, šablone in ozadja, ki pa jih je možno prilagoditi po svojih potrebah. PowerPoint je najbolj popularno orodje za predstavitev predvsem zaradi tega, ker ima veliko podporo s strani Microsofta kot tudi s

strani svojih uporabnikov. Dodatne elemente je mogoče naložiti z Microsoftove spletne strani kot tudi preko drugih spletnih strani, ki so jih ustvarili drugi uporabniki.

# <span id="page-20-0"></span>*2.4.2.3 Možnosti objavljanja*

PowerPoint predstavitev je možno shraniti na računalnik v različnih formatih PowerPointa in v formatih Officea. Oblike izvoza pa vključujejo .pdf, .xps, .mp4, .wmv, .odp, .gif, .jpg, .png, .gif, .bmp, .tif, .wmf, .emf , in .rtf.

# <span id="page-20-1"></span>2.4.3 Funkcije

Funkcija Dizajner samodejno oblikuje več različnih vzorcev prosojnic. Ko vanj na primer vstavimo vsebino fotografij, nam te predloge pomagajo, da se izognemo ponavljajočemu sevidezu. Dizajner samodejno prilagodi tako, da ustreza barvni shemi in stilu predloge, ki jo uporabljamo, čeprav se zdi, da je še posebej učinkovit, če ga uporabimo z eno od vnaprej naloženih Microsoftovih predlog.

Morph funkcija omogoča uporabnikom, da pokažejo povezavo med več prosojnicami. Morph je nova vrsta prehoda prosojnic, ki prepozna, kako se je vsebina na prosojnicah spremenila s prve prosojnice v drugo in jih samodejno manipulira. Če imamo na primer fotografijo v zgornjem levem kotu prve prosojnice in nato v naslednji prosojnici premaknemo v spodnji desni kot, Morph samodejno prepozna spremembo in premakne fotografijo na svojo novo lokacijo med prehodom.

Medtem ko Morph pomaga povezati dve prosojnici skupaj, lahko funkcija Zoom poveže celotne dele predstavitve skupaj, kar uporabnikom omogoča prikaz celostnega konteksta predstavitve in enostavno navigacijo okoli predstavitve na nelinearni način. Zoom deluje kot vizualni kazalnik vsebine, saj samodejno ustvari prosojnico, ki je podobna meniju drugih prosojnic v predstavitvi, uporabnik lahko zato sam izbere, katere prosojnice želi prikazati.

# <span id="page-20-2"></span>2.4.4 Cenovna shema

PowerPoint je mogoče kupiti v paketu Microsoft Office 365, ki vključuje tudi druge Office programe za 119,99 \$ ali z možnostjo plačevanja naročnine za 59,99 \$ na leto.

# <span id="page-20-3"></span>**2.5 Prezi**

# <span id="page-20-4"></span>2.5.1 Podjetje Prezi

Prezi so ustanovili Adam Somlai-Fischer, Peter Halacsy in Peter Arvai leta 2009 v Budimpešti na Madžarskem. Prvotni prototip predstavitev s povečavo je predhodno razvil Somlai-Fischer, z namenom da predstavi svoje medijske umetnine. Peter Halacsy, inženir, je videl eno od teh predstavitev in predlagal izboljšanje programske opreme. Pridružil se jima je podjetnik in prihodnji direktor Peter Arvai, s ciljem, da bi Prezi postal svetovno

priznano SaaS podjetje. Podjetje je bilo ustanovljeno 20. maja 2009 in dva meseca pozneje je prejelo prvo veliko naložbo podjetja TED. V začetku leta 2011 je Prezi naredil svojo prvo aplikacijo za iPad. Marca 2014 je Prezi obljubil 100 milijonov dolarjev brezplačnih licenc za šole iz naslova 1, in sicer kot del programa ConnectED za administracijo Obame. Prezi za Android je bil uveden leta 2015, junija 2016 pa je podjetje ustanovilo še podružnico Prezi Business. Aprila 2017 je bil izdan Prezi Next, novi izdelek na osnovi HTML5. Aprila 2018 je Prezi dosegel 100 milijonov uporabnikov po vsem svetu, Prezi predstavitve pa so bile ogledane več kot 3,5-milijardkrat. (Coleman, 2014)

### <span id="page-21-0"></span>2.5.2 Produkt Prezi

Prezi je vodilna platforma podjetja, vizualna programska oprema za pripovedovanje zgodbe ter alternativa tradicionalnim predstavitvenim formatom, ki temeljijo na prosojnicah. Prezi predstavitve vsebujejo pregled, podoben zemljevidu, ki uporabnikom omogoča premikanje med temami, povečavo podrobnosti in potegnitev nazaj, da razkrijejo kontekst.

Prezi Next je posodobitev prvotne programske opreme Prezi. Prezi Next vsebuje preoblikovan urejevalnik, predloge oblikovalca in pregledovalnik za naprave Android in iOS. Poleg tega Prezi Next omogoča uporabo povečane realnosti v predstavitvah.

Platforma Prezi Business, zgrajena posebej za strokovnjake, združuje ključne funkcije Prezi Next z orodji za produktivnost, usmerjeno v poslovanje, vključno s podatkovno analitiko v realnem času, integracijo s platformo za poslovno sodelovanje Slack, funkcije za komentiranje in urejanje ter funkcijo Live Prezi z virtualnimi sejnimi dvoranami za gostovanje oddaljenih Prezi predstavitev (Boyd, 2016).

<span id="page-21-1"></span>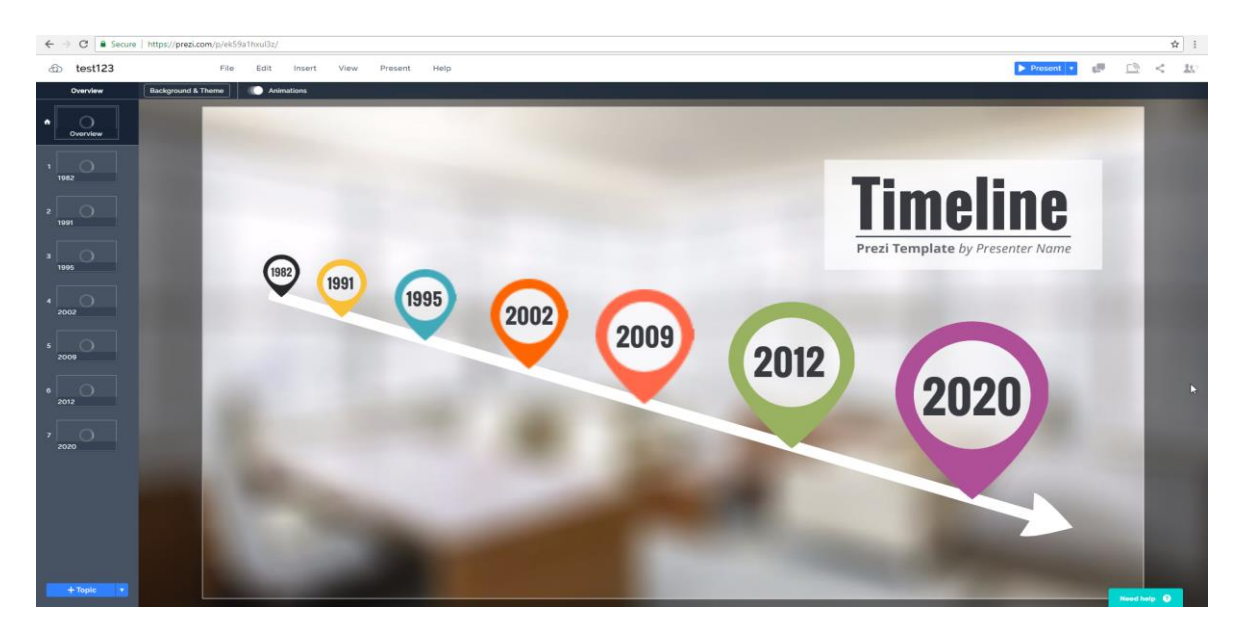

*Slika 5: Uporabniški vmesnik Prezi*

*Vir: Lastno delo.*

### <span id="page-22-0"></span>2.5.3 Osnovne lastnosti

### <span id="page-22-1"></span>*2.5.3.1 Enostavnost uporabe*

Pred začetkom ustvarjanja predstavitve orodje ponudi pred pripravljene šablone, ki so tematsko oblikovane za določene namene, na primer za poročila, oglase, časovni načrt itd. Uporaba je zelo preprosta zaradi dejstva, da je večinoma predstavitve že narejene zaradi pred pripravljenih šablon in je treba vnesti le besedilo, kar tudi pomeni, da je oblikovanje zelo omejeno.

### <span id="page-22-2"></span>*2.5.3.2 Razpoložljivost elementov*

Prezi v svoji knjižnici ne ponuja veliko dodatnih elementov, ampak se zanaša na pred pripravljene šablone, ki so veliko bolj dokončane in vsebujejo že kar nekaj elementov. Elementi v knjižnici so namenjeni dopolnitvi oz. poudarjanju že pred pripravljene šablone.

### <span id="page-22-3"></span>*2.5.3.3 Možnosti objavljanja*

Predstavitve je možno prenesti samo v PDF-formatu, ogled predstavitve pa je možen le preko hiperpovezave.

### <span id="page-22-4"></span>2.5.4 Funkcije

Prezi uporablja nelinearno obliko predstavitve. Namesto zaporedja prosojnic ali animiranega videoposnetka Prezi predstavitve povečajo in izstopajo iz velikega posameznega platna, najprej se osredotočajo na blok besedila ali niz slik ali videoposnetkov, nato pa preidejo čez platno do drugega besedila ali slik. Vedno obstaja možnost, da se pogled pomanjša, če si uporabnik želi ogledati celotno platno ali pa si ogledati podrobnosti.

### <span id="page-22-5"></span>2.5.5 Cenovna shema

Prezi ponuja 3 cenovne različice Standard, Plus in Premium. Standard različica vsebuje neomejene predstavitve, nadzor zasebnosti in možnost zbrisa hiperpovezav do predstavitev. Različica Plus vsebuje še dostop brez povezave, prenosne predstavitve, pogled predstavitve, naracijo, ki se predvaja, ko si nekdo ogleda predstavitev, shranjevanje videoposnetkov, izvoz v PDF in Premium, k temu je še dodano analitično orodje, napredno spletno usposabljanje in telefonska podpora. Naročnina za Standard različico je 60 \$ na leto, za Plus 180 \$ in za Premium 708 \$ na leto.

# <span id="page-22-6"></span>**3 PRIMERJAVA ORODIJ**

Za primerjavo orodij sem uporabil različne kriterije in ponderje, in sicer kot oceno pomembnosti kriterijev. Kriterije in ponderje sem dodelil na podlagi intervjujev s tremi profesorji iz ekonomske fakultete, osebnega subjektivnega mnenja in na podlagi ocen uporabnikov s spleta.

# <span id="page-23-0"></span>**3.1 Enostavnost uporabe**

Enostavnost uporabe je merilo, ki nam pove, kako preprosto je končni izdelek uporabljati s strani predvidenih uporabnikov. Med tem mora orodje imeti tudi ravnotežje med zagotavljanjem funkcionalnosti in enostavnosti uporabe. Izjemna enostavnost uporabe lahko dramatično zmanjša potrebo po podpornih sredstvih s strani uporabnika kot tudi razvijalca.

# <span id="page-23-1"></span>**3.2 Razpoložljivost elementov**

Večina uporabnikov nima žilice za oblikovanje, zato je pomembno, da ima orodje dobro medijsko knjižnico, ki vsebuje slike, posnetke, teme, različne elemente in šablone. To ne pomeni samo prihranka časa, omogoča nam tudi, da stila ne oblikujemo od začetka, ustvarjalcu pa pomaga, da lahko predstavitve bolje osredotoči na ustvarjanje predstavitve, namesto da bi skrbel, kako bo predstavitev videti.

# <span id="page-23-2"></span>**3.3 Možnosti objavljanja**

Pri vsakem orodju, ne glede na njegov namen, je dobro, da sta fleksibilnost in izbira v takšnem formatu, kot bo končni izdelek objavljen, še posebej, če si bo ta izdelek hotelo ogledati več drugih uporabnikov, ki potencialno nimajo določenih orodij za ogled tega izdelka.

# <span id="page-23-3"></span>**3.4 Funkcije**

Vrednost določenih funkciji v večini narekuje, kaj določen uporabnik potrebuje in kakšna je nujnost teh funkcij, da bo uporabnik lahko naredil želeno predstavitev. Res je, da je dobro imeti na voljo veliko izbir, če ne za trenutno uporabo, pa mogoče za uporabe v prihodnosti, vendar na ta račun nato trpijo drugi aspekti orodja, kot je enostavnost uporabe, saj je za veliko funkcij potreben kompleksnejši uporabniški vmesnik. Najpopularnejše orodje PowerPoint še velikokrat narekuje neki standard glede tega, kaj mora tako orodje vsebovati in zato ga z njim velikokrat tudi primerjamo.

# <span id="page-23-4"></span>**3.5 Cenovna shema**

Cena v velikem deležu primerov odloča, ali je neki produkt oz. storitev vredna nakupa. Brezplačne verzije v večini primerov ne ponujajo celotne storitve ali jih ponujajo v omejenem obsegu. Podpora in posodobitve pri teh orodjih so običajno skromne in niso tako pogoste kot pri plačljivih storitvah. Pri plačljivih orodjih je treba vedeti, katere funkcije potrebujemo in koliko smo zanje pripravljeni plačati. Pri tem nam lahko pomaga tudi njihova ponudba, zato je koristno, če ponudnik orodja ponuja možnosti tudi v več stopnjah in ne samo kot en paket. Prihranimo lahko s količinskimi popusti ali če se odločimo za nakup orodja brez nepotrebnih funkcij, ki višajo ceno, ali z vezanjem z naročnino na dolgi rok.

<span id="page-24-0"></span>

| <b>ORODJA</b> |                                      |                |                               |              |                   |              |
|---------------|--------------------------------------|----------------|-------------------------------|--------------|-------------------|--------------|
| <b>PONDER</b> | <b>KRITERIJI</b>                     | <b>POWTOON</b> | <b>ISPRING</b><br><b>SUIT</b> | <b>VYOND</b> | <b>POWERPOINT</b> | <b>PREZI</b> |
| 35%           | <b>ENOSTAVNOST</b><br><b>UPORABE</b> | 0,6            | 0,8                           | 0,7          | 0,9               | 0,7          |
| 10%           | RAZPOLOŽLJIVOST<br><b>ELEMENTOV</b>  | 0,8            | 0,9                           | 0,5          | 0,6               | 0,4          |
| 10%           | MOŽNOSTI<br>OBJAVLJANJA              | 0,8            | 1,0                           | 0,3          | 0,9               | 0,2          |
| 20%           | <b>FUNKCIJE</b>                      | 0,6            | 0,9                           | 0,7          | 0,5               | 0,3          |
| 25%           | <b>CENOVNA SHEMA</b>                 | 0,5            | 0,8                           | 0,3          | 0,9               | 0,4          |
|               | <b>SKUPAJ</b>                        | 0,62           | 0,85                          | 0,54         | 0,79              | 0,5          |

*Tabela 1: Ocena primerjanih orodij po kriterijih*

*Vir: Lastno delo.*

Pri kriteriju enostavnost uporabe sem najvišjo oceno dodelil PowerPointu, in sicer zaradi dejstva, da večina uporabnikov to orodje zna uporabljati vsaj na osnovnem nivoju, k temu pripomore tudi sama enostavnost in intuitivnost uporabe tega orodja. Ispring Suit je vtičnik za PowerPoint in zato si deli enostavnost in intuitivnost s PowerPointom, k temu pa je dodana še kompleksnost s svojimi dodatnimi funkcijami. Powtoon, Vyond in Prezi so namenjeni za začetnike in so temu tudi prilagojeni z enostavnimi in čistimi uporabniški vmesniki, vendar še vedno potrebujejo čas za prilagajanje na orodje.

Pri razpoložljivosti elementov sta se najbolj izkazala Powtoon in Ispring Suit z bogato medijsko knjižnico, še posebej pa Ispring Suit z dobrim načinom filtriranja in iskanja po njej. Čeprav sem omenil, da ima PowerPoint možnost dostopa do veliko dodatnih elementov preko Microsoftove spletne strani ali od drugih uporabnikov, menim, da uporabnik ne sme iskati dodatnih elementov zunaj orodja. Prezi in Vyond imata zadostno ponudbo elementov, vendar so v večini primerov namenjeni samo za določene teme in ne vsebujejo veliko število nevtralnih elementov.

Največ uporabnih možnosti objave ponujata Ispring Suit in PowerPoint, Powtoon ima tudi dobre možnosti, vendar se nanašajo na različico, ki jo bo uporabnik kupil. Vyond in Prezi imata možnost prenosa samo v enem formatu in dostop preko hiperpovezave.

Pri funkcijah je Ispring Suit spet dosegel najvišjo oceno, k zadostnemu spektru funkcij, ki jih ima PowerPoint, Ispring Suit doda še nov nivo funkcij, namenjenih za popestritev in izboljšavo predstavitve, medtem ko imajo ostala orodja le zadostne opcije ali le dodatne funkcije z malo vrednostmi, Prezi pa je pri tem tudi pomanjkljiv.

PowerPoint in Ispring Suit ponujata možnost enkratnega nakupa licence za spremenljivo ceno v primerjavi z ostalimi tremi orodji. Kljub veliki fleksibilnosti in možnosti izbora paketov so cene dokaj visoke glede na to, kar ponujajo, še posebej v nižje cenovnih različicah, ki imajo možnost samo nakupa preko naročnine, kar je dobro za kupce, ki iščejo orodje za uporabo na kratki rok. Kupcem, ki pa bi potrebovali dolgoročno rešitev, bi naročnina krepko prekoračila cene licence za Ispring Suit ali PowerPoint.

# <span id="page-25-0"></span>**4 ANALIZA INTERVJUJEV**

Za pomoč pri oblikovanju kriterijev za primerjavo orodij sem opravil pol strukturirane intervjuje. Odgovore so mi podali red. prof. dr. Tomaž Turk, dr. Luka Tomat in doc. dr. Jure Erjavec, ki so profesorji na Ekonomski fakulteti Univerze v Ljubljani.

Trenutno profesorji v večini primerov uporabljajo Officeova orodja, kot sta PowerPoint in Wordza pripravo študijskih gradiv. Eden od profesorjev pa uporablja tudi orodja Screen Customatic in Adobe Illustrator. Nobeden od intervjuvancev pa za animacije ne uporablja drugega orodja kot PowerPoint. Vsi intervjuvanci so kot najpomembnejši kriterij postavili enostavnost uporabe, ker nočejo preveč kompleksnih orodij s strmo krivuljo učenja. Kot drugi pomemben kriterij so izpostavili možnost objave v določenih formatih in možnost objave v oblaku, povleci in spusti funkcijo za lažjo uporabo, da orodje vsebuje možnost več licenc, medtem ko se jim zdi pred pripravljenost elementov manj pomembna. Menijo tudi, da bi orodja vsekakor pripomogla k bolj zanimivemu predavanju ali vsaj posredno. Animacije bi pomagale študentom pri lažjem razumevanju snovi, lažji predstavi in boljšem utrjevanju snovi pri vajah. Možnost vpeljave teh animacij bi bila možna v vse predmete, kjer je treba razložiti koncepte, menijo pa, da bi animacije pripomogle k lažji predstavi in razlagi. Pokazali so zanimanje in interes za uporabo teh orodij pri poučevanju, vendar bi radi imeli pomoč s strani fakultete, potrebovali bi napotke in navodila, katero orodje naj uporabljajo in kako, poleg tega bi potrebovali tehnika, ki ga lahko kontaktirajo v primeru, da potrebujejo pomoč ali nasvete pri uporabi.

# <span id="page-25-1"></span>**SKLEP**

Cilj moje zaključne naloge je bil poiskati, opisati in nato primerjati orodja za izdelavo animacij, ki bi bila lahko primerna kot študijsko gradivo, in poskusiti izvedeti, ali imajo taka orodja sploh neki didaktični smisel. Teh orodij je na trgu veliko, zato sem izbral pet orodij, ki so se mi zdela primerna in so imela širše poznanstvo na trgu.

Predavanja so še vedno zelo pogosta metoda izobraževanja z razlogom, ker delujejo, vendar to še ne pomeni, da teh predavanj ni mogoče izboljšati z uporabo drugih didaktičnih sredstev, kot so multimedijski sistemi in bolj specifična orodja za animacijo. Glede tega, katera metoda je bolj uspešna kot klasičen način učenja v primerjavi z učenjem z multimedijo, je bilo narejenih veliko raziskav že v osemdesetih in devetdesetih. Pokazale so, da je učenje z multimedijo uspešnejše v primerjavi s klasičnem načinom učenja. Raziskave, ki so ugotavljale specifično učinkovitost učenja z več animacij, so prišle do ugotovitev, da je uspešnost odvisna od zmožnosti poslušalcev povezovanja teh animacij med seboj in ustvarjanja celotne slike. Od tega je pa tudi odvisno, kako je animacija pripravljena. Če so animacije prezahtevne ali prehitre, učenci ne bodo mogli razbrati njihove vsebine in namena.

Po mnenju profesorjev, ki sem jih intervjuval, bi ta orodja imela pozitiven učinek in dodano vrednost pri njihovih predavanjih.

Orodja, ki sem jih izbral, so Powtoon, Ispring Suit, Vyond, PowerPoint in Prezi. Ta orodja sem nato opisal in poskusil izpostaviti nekatere prednosti in slabosti, ki so se mi zdele pomembne z vidika teh orodij.

S pomočjo intervjujev s profesorji in pregledom mnenj o teh orodjih drugih uporabnikov na spletu sem izpostavil 5 kriterijev, ki so po mojem mnenju najbolj pomembni, to so enostavnost uporabe, razpoložljivost elementov, možnosti objavljanja, funkcije in cenovna shema. Pri primerjavi sem tem kriterijem dodelil ponderje in prišel do ugotovitve, da so enostavnost uporabe in cenovna shema najpomembnejša kriterija, nato jima sledijo funkcije in na koncu razpoložljivost elementov in možnosti objavljanja. Pri tem je pomembno vedeti, da vsakemu kriteriju vsak uporabnik dodeljuje različno vrednost in pomembnost.

Po opravljeni primerjavi sem ugotovil, da bi bilo orodje Ispring Suit najbolj primerno orodje za izdelavo animacij kot študijskih gradiv. To orodje je vtičnik oz. dodatek k PowerPointu, kar pomeni, da je za uporabo tega orodja treba imeti najprej PowerPoint. Temu nisem pripisal velike slabosti, saj ima PowerPoint že veliko uporabnikov in je glavno orodje, ki ga uporabljajo predavatelji za predavanja. Menim, da Ispring Suit s svojo dodano vrednostj oupravičuje svojo ceno licence in ima to prednost, ker si deli uporabniški vmesnik s PowerPointom in bi bil zato preskok na to orodje za predavatelje lažji. Ostala tri orodja po mojem mnenju niso dovolj primerna za izobraževalne namene, ampak so bolj namenjena marketingu in poslovnemu svetu, vendar, kot sem že omenil, bi lahko eno od teh treh orodij bolj ugajalo predavatelju kot Ispring Suit zaradi drugačnih preferenc.

Pred začetkom pisanja te zaključne naloge sem bil kot večina študentov seznanjen s temi orodji zaradi PowerPointa. Pri iskanju sem ugotovil, da je veliko različnih orodij z nekim svojim dodatkom, ki se razlikujejo od drugih. Lahko je to samo drugačen uporabniški vmesnik ali pa gre za celotne nove funkcije. Pred začetkom pisanja tudi nisem nikoli pomislil na didaktičen vidik, zakaj predavatelji uporabljajo točno določena orodja,ali nam učencem ta orodja kaj pomagajo, tako da sem tudi s tega vidika nekaj novega naučil.

# <span id="page-27-0"></span>**LITERATURA IN VIRI**

- 1. Abrahamson, C. E. (1998). Issues in interactive communication in distance education. *College Student Journal, 32*(1), 33–42.
- 2. Ainsworth, S. E. (1999). The functions of multiple representations. *Computers & Education, 33*(2–3), 131–152.
- 3. Ainsworth, S. E., Wood, D. J. & Bibby P. A. (1996). Co-ordinating multiple representations in computer based learning environments. V Brna, P., Paivia, A. & Self, J. *Proceedings of the European conference of artificial intelligence in education* (str. 336–342). Lisbon: Edicoes Colibri.
- 4. Anderson Des, V. (2016, 18. april). What Is SCORM? 5 Essential SCORM Facts You Should Know*. eLearning Industry.* Pridobljeno 31. avgusta 2018 iz <https://elearningindustry.com/what-is-scorm-5-scorm-facts-know>
- 5. Beal, V. (brez datuma). Authoring Tools. *Webopedia.* Pridobljeno 1. avgusta 2018 iz [https://www.webopedia.com/TERM/A/authoring\\_tool.html](https://www.webopedia.com/TERM/A/authoring_tool.html)
- 6. Boyd, S. (2016, 7. junij). Toolkit Prezi Business: Moving out of the Auditorium to the Meeting. *Gigaom.* Pridobljeno 23. avgusta 2018 iz [https://gigaom.com/2016/06/07/prezi-for-business-moving-out-of-the-auditorium-to](https://gigaom.com/2016/06/07/prezi-for-business-moving-out-of-the-auditorium-to-the-meeting/)[the-meeting/](https://gigaom.com/2016/06/07/prezi-for-business-moving-out-of-the-auditorium-to-the-meeting/)
- 7. Bransford, J. D. & Johnson, M. K. (1972). Contextual prerequisites for understanding: Some investigations of comprehension and recall. *Journal of Verbal Learning and Verbal Behavior 11*(6), 717–726.
- 8. Coleman, A. (2014, 7. november). How Prezi Helped Turn Budapest Into Europe's Newest Startup Hub. *Forbes.* Pridobljeno 23. avgusta 2018 iz [https://www.forbes.com/sites/alisoncoleman/2014/11/07/how-prezi-hungarys-vc](https://www.forbes.com/sites/alisoncoleman/2014/11/07/how-prezi-hungarys-vc-trojan-horse-helped-turn-budapest-into-europes-newest-start-up-hub/#654b537a2aa6)[trojan-horse-helped-turn-budapest-into-europes-newest-start-up-hub/#654b537a2aa6](https://www.forbes.com/sites/alisoncoleman/2014/11/07/how-prezi-hungarys-vc-trojan-horse-helped-turn-budapest-into-europes-newest-start-up-hub/#654b537a2aa6)
- 9. Evans, T. & Denney, M. R. (1978). Emotionality of pictures and the retention of related and unrelated phrases. *Bulletin of the Psychonomic Society, 11*, 149–152.
- 10. Eyeqinsights. (brez datuma). *The power of visual content: Images vs Text*. Pridobljeno 15. julija 2018 iz <https://www.eyeqinsights.com/power-visual-content-images-vs-text/>
- 11. Finance. (2012a, 22. avgust). *S sodobnimi tehnologijami postane podajanje učnih vsebin privlačnejše*. Pridobljeno 2. avgusta 2018 iz <https://www.finance.si/1342982?cctest&>
- 12. Finance. (2012b, 22. avgust). *S sodobnimi tehnologijami postane podajanje učnih vsebin privlačnejše*. Pridobljeno 2. avgusta 2018 iz <https://www.finance.si/1342982?cctest&>
- 13. Friedman, V. (2008, 14. januar). Data Visualization and Infographics. *Smashing Magazine*. Pridobljeno 13. avgusta 2018 iz <https://www.techlearning.com/news/product-review-powtoon>
- 14. Ganci, J. (2015, 24. november). Toolkit: The New iSpring Suite 8. *Learning Solutions.* Pridobljeno 23. avgusta 2018 iz [https://www.techlearning.com/news/product-review](https://www.techlearning.com/news/product-review-powtoon)[powtoon](https://www.techlearning.com/news/product-review-powtoon)
- 15. Gottfried, A. E. (1990). *Academic intrinsic motivation in joung elementary school childre. Journal of Educational Psychology, 82*(3), 525–538.
- 16. Growth Engineering. (brez datuma). *What is an elearning authoring tool?*. Pridobljeno 10. avgusta 2018 iz<http://www.growthengineering.co.uk/what-is-an-authoring-tool/>
- 17. Habeeb Omer, A. (2017, 6. oktober). 8 Top Features To Consider When Choosing Your Next elearning Authoring Tool*. eLearning Industry*. Pridobljeno 4. avgusta 2018 iz [https://elearningindustry.com/top-features-consider-choosing-elearning-authoring](https://elearningindustry.com/top-features-consider-choosing-elearning-authoring-tool)[tool](https://elearningindustry.com/top-features-consider-choosing-elearning-authoring-tool)
- 18. Ispringsolutions. (brez datuma). *Company.* Pridobljeno 1. avgusta 2018 iz <https://www.ispringsolutions.com/company.html>
- 19. Kulik, J. A., Bangert, R. L. & Williams, G. W. (1983). Effects of computer based teaching on secondary school students*. Journal of Educational Psychology, 75*(1), 19– 26.
- 20. Lepper, M. R. & Malone, T. W. (1987). Intrinsic motivation and instructional effectiveness in computerbased education. V Snow, R. E. & Farr, M. J. Aptitude, *Learning and Instruction* (str. 255–286). Hillsdale, NJ: Lawrence Erlbaum Associates
- 21. Levie, W. H. & Lentz, R. (1982). Effects of text illustrations: A rewiev of research. *Educational Communication and Technology Journal, 30*, 195–232.
- 22. Lowe, R. (2003). Animation and Learning: selective precessing of information in dynamic graphics. *Learning and Instruction, 13*(2), 157–176.
- 23. Malone, T. W. & Lepper, M. R. (1987). Making learning fun: A taxonomy of intrinsic motivations for learning. V Snow, R. E. & Farr, M. J. Aptitude, *Learning and Instruction* (str. 223–253). Hillsdale, NJ: Lawrence Erlbaum Associates.
- 24. Mersand, S. (2014, 12. maj). Product Review: PowToon. *Tech Learning.* Pridobljeno 23. avgusta 2018 iz<https://www.techlearning.com/news/product-review-powtoon>
- 25. Najjar, L. J. (1996). Multimedia Information and Learning. *Journal of Educational Multimedia and Hypermedia, 5*(2), 129–150.
- 26. Nicholls, J. G. (1984). Achievement motivation: conceptions of ability, subjective experience, task choice and performance. *Psychology Review, 91*(3), 328–346.
- 27. Perez, S. (2014, 14. december). DIY Animation Platform PowToon Grabs \$600K For Its Video Creation Software. *Tech Crunch*. Pridobljeno 1. avgusta 2018 iz [https://techcrunch.com/2012/12/14/diy-animation-platform-powtoon-grabs-600k-for](https://techcrunch.com/2012/12/14/diy-animation-platform-powtoon-grabs-600k-for-its-video-creation-software/)[its-video-creation-software/](https://techcrunch.com/2012/12/14/diy-animation-platform-powtoon-grabs-600k-for-its-video-creation-software/)
- 28. Ploetzner, R. & Lowe, R. (2004). Dynamic visualisation and learning. *Learning and Instruction, 14*(3), 235–240.
- 29. Sewell, E. H. & Moore, R. L. (1980). Cartoon embellishments in informative presentations. *Educational Communication and Technology Journal, 28*(3), 9–46.
- 30. Starbek, P. (2011). *Uporaba multimedijskih učnih pripomočkov pri poučevanju genetike ter njihov vpliv na razumevanje in pomnjenje snovi ter motiviranost dijakov* (doktorska disertacija). Ljubljana: Biotehniška fakulteta.
- 31. Tucker, C. M., Zayco, R. A. & Herman K. C. (2002). Teacher-child variables as predictors of academic engagement among low-income African American children. *Psychology in the School, 39*(4), 477–488.
- 32. Tversky, B., Morrisony, B. J. & Betrancourt M. (2002). Animation: Can it facilitate? *International Journal Human-Computer Studies, 57*, 247–262.
- 33. Vyond. (2018, 6. maj). *SaaS Video Creation Market Leader GoAnimate Launches New Vyond Brand and Website at ATD 2018.* Pridobljeno 15. avgusta 2018 iz <https://www.vyond.com/press/goanimate-launches-vyond-brand/>
- 34. Vyond. (brez datuma). *Vyond Studio.* Pridobljeno 15. avgusta 2018 iz <https://www.vyond.com/vyond-studio/>
- 35. Weevur. (brez datuma). *5 important Characteristics your authoring tools should have*. Pridobljeno 4. avgusta 2018 iz [https://blog.weevur.io/5-important-characteristics-your](https://blog.weevur.io/5-important-characteristics-your-authoring-tools-should-have-b38f4881960b)[authoring-tools-should-have-b38f4881960b](https://blog.weevur.io/5-important-characteristics-your-authoring-tools-should-have-b38f4881960b)
- 36. Wikipedija. (brez datuma). *Microsoft PowerPoint*. Pridobljeno 4. avgusta 2018 iz [https://ipfs.io/ipfs/QmXoypizjW3WknFiJnKLwHCnL72vedxjQkDDP1mXWo6uco/wi](https://ipfs.io/ipfs/QmXoypizjW3WknFiJnKLwHCnL72vedxjQkDDP1mXWo6uco/wiki/Microsoft_PowerPoint.html) [ki/Microsoft\\_PowerPoint.html](https://ipfs.io/ipfs/QmXoypizjW3WknFiJnKLwHCnL72vedxjQkDDP1mXWo6uco/wiki/Microsoft_PowerPoint.html)